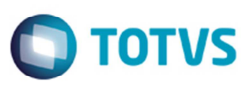

## **SPED Fiscal – Registro 1900 (Subapuração ICMS)**

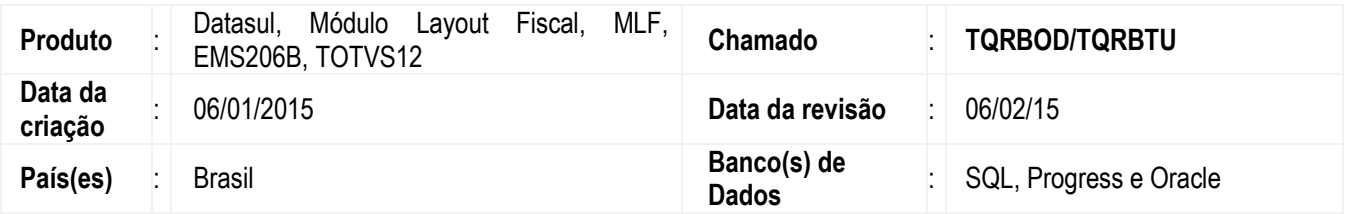

Implementada a melhoria para permitir a geração de subapuração por meio do registro 1900 (Subapuração do ICMS) no SPED Fiscal.

Segundo Guia Prático, este registro deverá ser apresentado somente pelos contribuintes do estado do Amazonas, Pará e Espírito Santo, sujeitos a outras apurações e quando for especificada em legislação estadual como obrigadas a apurações em separado. A apuração em separado do ICMS de determinadas operações ou itens de mercadorias ocorrerão através de estorno da Apuração Normal (E110) e transferência para as subapurações constantes nos registros 1900 e filhos por meio de lançamentos de ajustes nos registros C197 e D197.

### **Gera Códigos de Ajuste Subapuração (OF0964)**

Desenvolvido o programa para gerar os códigos de ajustes da subapuração. Ao processar este programa, os códigos de ajuste dos registros C197/D197 serão gerados automaticamente nos documentos fiscais de acordo com parametrização de item e operação. Será preciso efetuar o processamento deste programa mensalmente.

Aba **Seleção**: Informar o estabelecimento e o período.

Aba **Parâmetros**: Informar qual opção que será executada:

- Simulação para conferência: Geração de relatório contendo os ajustes que serão considerados nos documentos fiscais. O relatório é agrupado por código de ajuste e seus documentos fiscais e itens. Recomendamos primeiramente a geração deste relatório para conferência dos códigos de ajuste antes de incluí-los efetivamente.
- Grava registros nos documentos fiscais: Ao selecionar esta opção, os códigos de ajustes serão gravados na tabela para os documentos fiscais e itens previamente relatados no relatório de conferência.
- Exclui registros dos documentos fiscais: Nesta opção, todos os registros incluídos de forma automática previamente, serão excluídos para o estabelecimento e período informado.

Aba **Digitação**: Além da parametrização dos itens, nesta aba é permitido excluir naturezas de operação que não devem fazer parte da geração automática dos códigos de ajuste. Caso não informe nenhuma natureza de operação, todas serão consideradas. Em situações onde as mesmas naturezas de operações são utilizadas em todos os meses, pode-se utilizar a opção **Salvar** e no mês seguinte, ao realizar o novo processamento, utilizar a opção 'Recuperar'.

Aba **Impressão**: Definições de impressão do relatório.

### **Manutenção Dados Apuração ICMS/IPI (OF0313)**

O programa foi alterado incluir no campo **Tp Imposto** os tipos de impostos diferenciados para processamento. Ao incluir uma apuração, serão apresentadas, além dos impostos atuais, as subapurações de ICMS conforme registro 1900.

No campo **Descrição Complementar** informar a descrição complementar da subapuração em que este campo é obrigatório, pois o conteúdo deste campo será enviado para o campo **03-DESCR\_COMPL\_OUT\_APUR** do registro 1900 do SPED Fiscal. As novas opções são:

ICMS Subapuração (Código 3) ICMS Subapuração (Código 4) ICMS Subapuração (Código 5) ICMS Subapuração (Código 6)

෧

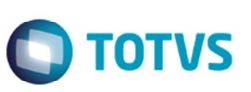

 ICMS Subapuração (Código 7) ICMS Subapuração (Código 8)

Para as subapurações também será permitido incluir/modificar/excluir ajustes de apuração, informações adicionais, documentos e recolhimentos. Estas informações serão geradas nos registros filhos do 1900 para a subapuração selecionada.

### **Registro Apuração ICMS (OF0717**)

O programa foi alterado para incluir o campo **ICMS Subapuração (SPED Fiscal)** aba **Parâmetros** para possibilitar a geração do registro da apuração de ICMS separado por subapuração. Ao gerar o registro de apuração poderá definir se será gerada para uma determinada subapuração ou para a apuração normal. Caso a opção de Subapuração esteja desmarcada, será gerado o registro de ICMS para a Apuração Normal.

#### **Manutenção Controle Emissão Livros (OF0302)**

O programa foi alterado no controle de emissão de livros disponibilizando o controle para todas as subapurações. As novas opções são:

ICMS Subapuração (Código 3) ICMS Subapuração (Código 4) ICMS Subapuração (Código 5) ICMS Subapuração (Código 6) ICMS Subapuração (Código 7) ICMS Subapuração (Código 8)

#### **Manutenção Itens x Estab Faturamento (CD0147) Manutenção Itens x Estab Materiais (CD0140)**

Os programas foram alterados prara incluir os campos **Código de Ajuste Entrada** e **Código de Ajuste Saída** para permitir a parametrizaçao por item e estabelecimento nos cadastros de ajuste, tanto de entrada quanto de saída: Caso o item seja incentivado somente em uma das operações, informar o código de ajuste correspondente somente aquela operação (Exemplo: Se o item for incentivado somente na saída, informar somente o campo **Código do Ajuste Saída**).

## **Procedimento para Implementação**

O sistema é atualizado logo depois da aplicação do pacote de atualizações (Patch) deste chamado.

## **Procedimento para Utilização**

#### **Parametrização:**

- 1. Execute o programa **Importação Códigos Ajuste** (**LF0304**) para realizar a importação dos novos códigos de ajuste referente à subapuração disponibilizados por meio da tabela 5.3 (Tabela de Ajustes e Informações de Valores Provenientes de Documento Fiscal) do Estado.
- 2. Execute o programa **Manutenção Função Liberação Especial** (**CD7070**) para ativar as alterações deste chamado. É preciso ativar uma função especial. Chave: fis|sped-bloco-1900|01.

### **Geração Registros de Ajustes C197/D197**

Há duas formas disponíveis para realizar a parametrização dos códigos de ajustes para os itens incentivados:

**Cadastro Manual** – Manutenção dos Documentos Fiscais opção **Informações Adicionais do Documento Fiscal** (**CD4035**) com o **Tipo de Informação** "Outras Obrigações Tributárias".

**Cadastro Automático** – Conforme procedimentos abaixo:

#### **Manutenção Itens x Estab Faturamento** (**CD0147**) **Manutenção Itens x Estab Materiais** (**CD0140**)

A parametrização pode ser realizada por meio dos dois novos campos. A parametrização pode ser por item e estabelecimento os cadastros de ajuste, tanto de Entrada quanto de Saída:

- Código de Ajuste Entrada
- Código de Ajuste Saída

Caso o item seja incentivado somente em uma das operações, informar o código de ajuste correspondente somente àquela operação (Exemplo: Se o item for incentivado somente na saída, informar somente o campo 'Código do Ajuste Saída).

### **Gera Códigos de Ajuste Subapuração (OF0964)**

Ao processar este programa, os códigos de ajuste dos registros C197/D197 serão gerados automaticamente nos documentos fiscais de acordo com parametrização de item e operação. Será preciso efetuar o processamento deste programa mensalmente.

Aba **Seleção**: Informar o estabelecimento e o período.

Aba **Parâmetros**: Informar qual opção será executada:

- Simulação para conferência: Geração de relatório contendo os ajustes que serão considerados nos documentos fiscais. O relatório é agrupado por código de ajuste e seus documentos fiscais e itens. É recomendado que primeiramente a geração deste relatório para conferência dos códigos de ajuste antes de incluí-los efetivamente.
- Grava registros nos documentos fiscais: Ao selecionar esta opção, os códigos de ajustes serão gravados na tabela para os documentos fiscais e itens previamente relatados no relatório de conferência.
- Exclui registros dos documentos fiscais: Nesta opção, todos os registros incluídos de forma automática previamente, serão excluídos para o estabelecimento e período informado.

Aba **Digitação**: Além da parametrização dos itens, nesta aba é permitido excluir naturezas de operação que não devem fazer parte da geração automática dos códigos de ajuste. Caso não informe nenhuma natureza de operação, todas serão consideradas. Em situações onde as mesmas naturezas de operações são utilizadas em todos os meses, podese utilizar a opção **Salvar** e no mês seguinte, ao realizar o novo processamento, utilizar a opção **Recuperar**. Aba **Impressão**: Definições de impressão do relatório.

### **Outras Obrigações Tributárias (CD4035F)**

Este programa é acessado pela **Manutenção dos Documentos Fiscais** (**CD4035**), opção "Informações Adicionais do Documento Fiscal" com o **Tipo de Informação** "Outras Obrigações Tributárias".

Caso o código de ajuste tenha sido gerado automaticamente pelo programa **OF0964**, e seja modificado manualmente este registro, o registro será considerado como inserido manualmente. Sendo assim, ao utilizar posteriormente a opção "Exclui registros dos documentos fiscais" em **OF0964**, este registro alterado não será mais excluído por ser considerado como um cadastro manual.

෧

෧

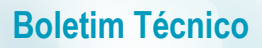

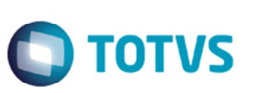

#### **Apuração dos Impostos de ICMS**

#### **Manutenção Dados Apuração ICMS/IPI (OF0313)**

Nesse programa é possível realizar a inclusão de tipos de impostos diferenciados para processamento. Ao incluir uma apuração, na opção **Tp Imposto**. Mostrará além dos impostos atuais, as subapurações de ICMS conforme registro 1900. No campo **Descrição Complementar** deve-se informar a descrição complementar da subapuração em que este campo é obrigatório, pois o conteúdo deste campo será enviado para o campo "03-DESCR\_COMPL\_OUT\_APUR" do registro 1900 do SPED Fiscal.

ICMS Subapuração (Código 3) ICMS Subapuração (Código 4) ICMS Subapuração (Código 5) ICMS Subapuração (Código 6) ICMS Subapuração (Código 7) ICMS Subapuração (Código 8)

Para as subapurações também será permitido incluir/modificar/excluir ajustes de apuração, informações adicionais, documentos e recolhimentos. Estas informações serão geradas nos registros filhos do 1900 para a subapuração selecionada.

#### **Registro Apuração ICMS (OF0717)**

Nesse programa será realizada a geração do registro da apuração de ICMS separado por subapuração. Na aba **Parâmetros** foi no novo campo **ICMS Subapuração (SPED Fiscal)** para determinar se irá gerar o registro de apuração para uma determinada subapuração ou para a apuração normal. Caso a opção de Subapuração esteja assinalada, será gerado o registro de ICMS para a Apuração Normal.

#### **Manutenção Controle Emissão Livros (OF0302)**

No programa OF0717 é possível a geração do registro de apuração de ICMS separado por subapuração, e desta forma, foi alterado o controle de emissão de livros disponibilizando o controle para todas as subapurações.

#### **Geração SPED Fiscal**

#### **Importação/Exportação Layout Fiscal (LF0301)**

Ao assinalar a opção **Importação Layout SPED Fiscal \ SPED Contribuições** na aba **Seleção** e na aba **Parâmetro** no campo **Diretório Exportação/Importação** selecionar o diretório (lfp) contendo os arquivos .d disponibilizados no patch para realizar a importação.

#### **Manutenção/Consulta das Informações (LF0203)**

Os registros referentes à Apuração de ICMS, se necessário a inclusão para a subapuração, deve seguir a regra abaixo:

- Apuração Imposto Arrecadação
- Apuração Imposto Documento
- Apuração Imposto Inf Adic No campo 'Imposto' das opções acima, ao incluir informações para as subapurações, informar conforme abaixo:

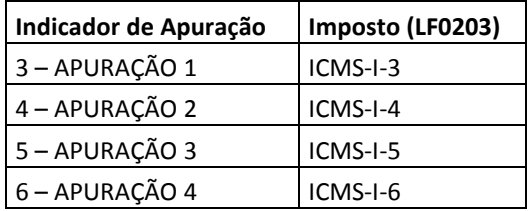

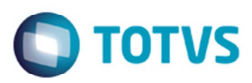

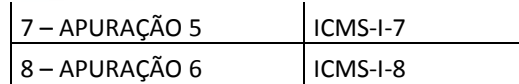

Realizar a sequência dos processos normalmente, executando o extrator (**LF0202**) e geração do arquivo texto (**LF0200**) para geração do arquivo texto do SPED Fiscal. De acordo com os ajustes dos documentos fiscais cadastrados, o arquivo texto será gerado separado por subapurações.

Os registros 1900 e filhos são equivalentes ao registro E110 e filhos. Segue relação:

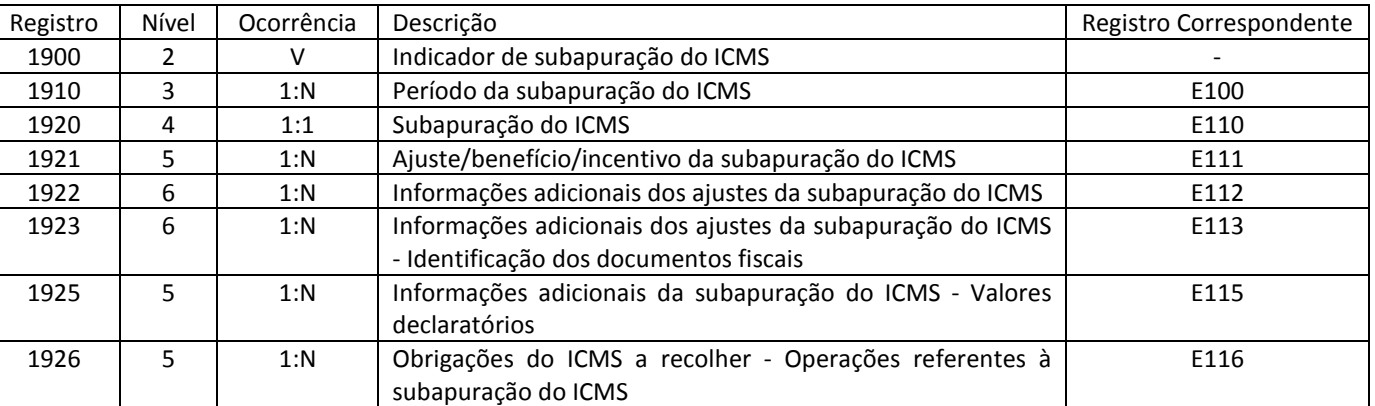

## **Informações Técnicas**

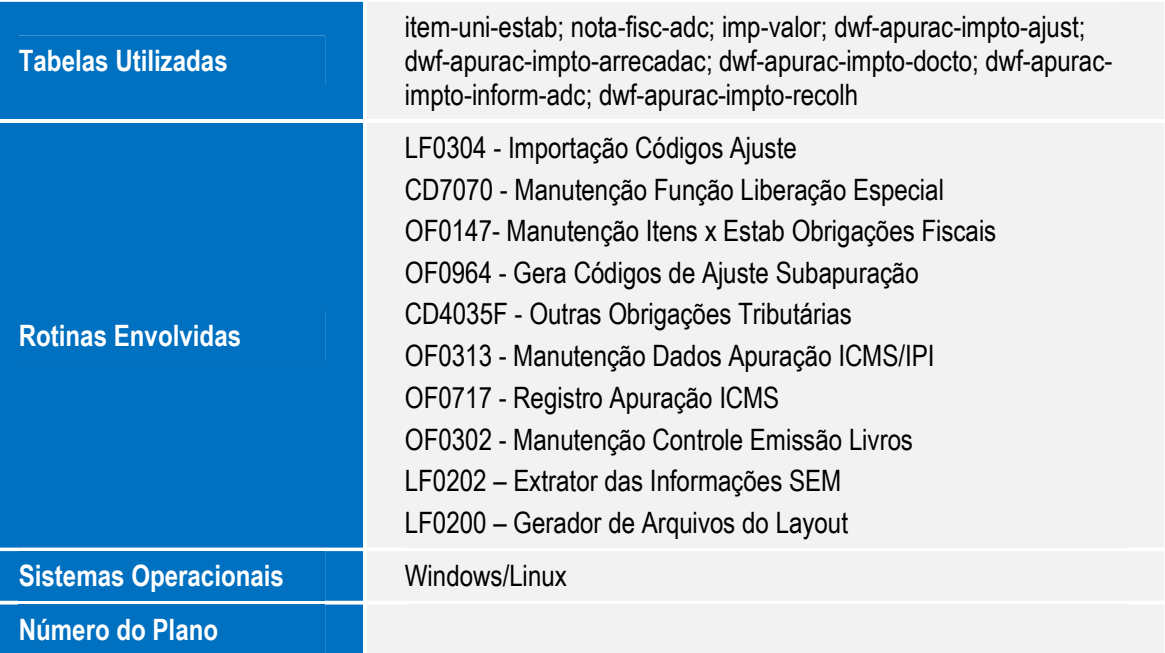